Transfer money between your ACU of Texas accounts with ease by following these instructions:

From your Digital Banking dashboard, select Transfers, then choose New Transfer.

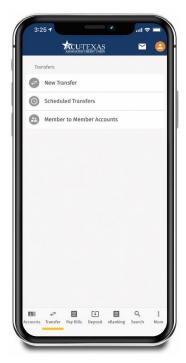

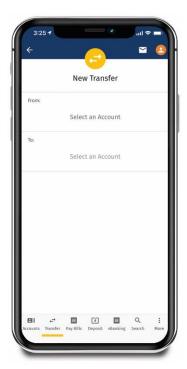

Select which accounts you wish to transfer money to and from before entering the amount you would like to transfer. Then, click **Review**. After reviewing your transfer details, click **Confirm** to successfully complete the transfer.

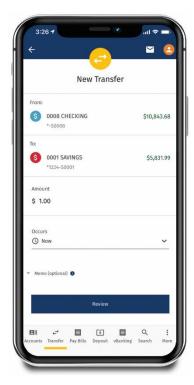

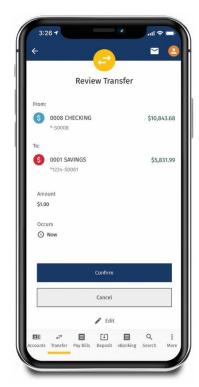